## **How to use MySQL Command-Line Tool**

1. Execute the "cmd" program in order to get the command interpreter in your machine. (You can type in "cmd" in the search window to find it.)

2. Find out where your MySQL is installed, and navigate to that folder in cmd using cd command. For example, my folder is: C:\Program Files\MySQL\MySQL Server 5.6\bin.

3. Create a script file named createscript.sql that contains the following contents. (You can save it whereever you want, but make sure you remember the path.)

(Important Note: **do not copy text and paste it from this document** since it will not be copied properly. Please type the command.)

create schema mytestdb; use mytestdb; /\* Your DDL SQL statements should starts after this line \*/ CREATE TABLE SINGER (SINGER\_NAME VARCHAR(50) NOT NULL, SEX CHAR(1) NOT NULL, AGE INTEGER NOT NULL, PRIMARY KEY (SINGER\_NAME) ); /\* Your DDL SQL statements end before this line \*/ use information schema; select \* from tables where table schema = 'mytestdb'; select \* from columns where table schema = 'mytestdb';

4. Run the following commands in cmd to run SQLs in the created script file according to the user name that you used when you installed MySQL Community Server.

mysql -uroot -p\*\*\*\*\* < path\createscript.sql > path\createscriptlog.txt

\*\*\*\*\* is your password and the path is where you put your createscript.sql file.

For example,

mysql -uroot -p\*\*\*\*\* < D:\createscript.sql > D:\createscriptlog.txt

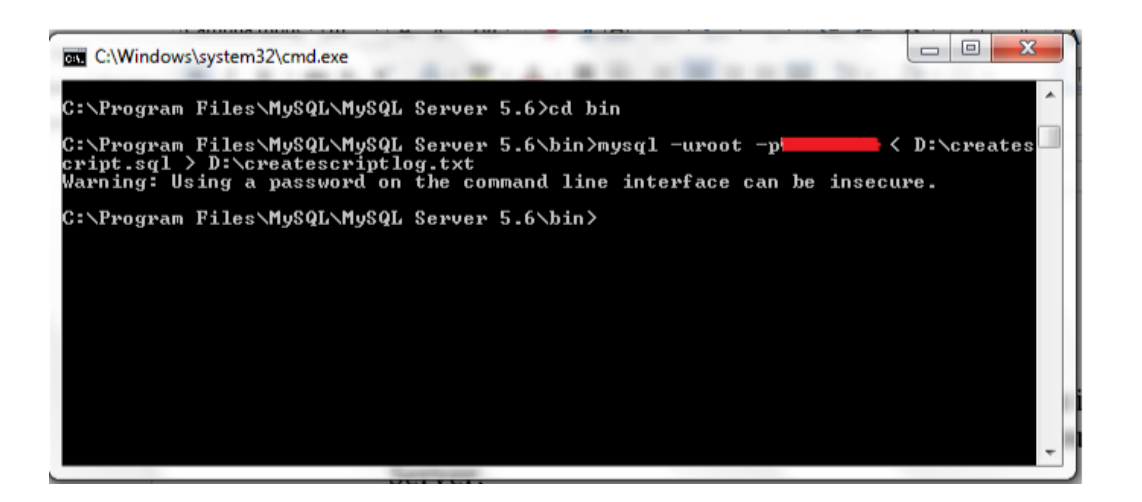

You'll see createscriptlog.txt is created in drive D. When you open it, you'll see your output from your script file. For example, mine is:

TABLE\_CATALOG TABLE\_SCHEMA TABLE\_NAME TABLE\_TYPE ROW\_FORMAT TABLE\_ROWS AVG\_ROW\_LENGTH MAX\_DATA\_LENGTH INDEX\_LENGTH DATA\_FREE

ENGINE VERSION DATA\_LENGTH AUTO\_INCREMENT

CREATE\_TIME UPDATE\_TIME CHECK\_TIME

CREATE\_OPTIONS TABLE\_COMMENT def mytestdb singer BASE TABLE InnoDB 10

0 0 NULL 2014-05-08 19:47:35

TABLE\_COLLATION CHECKSUM

Compact 0 0 16384 0 NULL NULL utf8\_general\_ci

NULL TABLE\_CATALOG TABLE\_SCHEMA TABLE\_NAME COLUMN\_NAME ORDINAL\_POSITION

COLUMN\_DEFAULTIS\_NULLABLE DATA\_TYPE CHARACTER\_MAXIMUM\_LENGTH CHARACTER\_OCTET\_LENGTH NUMERIC\_PRECISION NUMERIC\_SCALE DATETIME\_PRECISION CHARACTER\_SET\_NAME COLLATION\_NAME COLUMN\_TYPE COLUMN\_KEY EXTRA PRIVILEGES COLUMN\_COMMENT

Now, you are all set to run your script files using MySQL Command-Line Tool!! For more information, see MySQL manual page: http://dev.mysql.com/doc/refman/5.7/en/mysql.html